# **ASDPC in einer Terminal-Server Umgebung Hinweise zur Installation, zum Update und zum Betrieb**

- Installieren Sie ASDPC analog zur bisherigen stand-alone Variante auf dem Terminal-Server System.
- Für jede Schule ist ein eigenes Unterverzeichnis anzulegen, in der die schulspezifischen Daten abgelegt werden.
- Legen Sie auf Ihrem Server ein Share an.

Im Share-Verzeichnis **(\\server1**\....) muss sich eine ini-Datei (asdpc.ini) befinden, die für jede Schule einen Eintrag enthält mit dem entsprechenden Pfad zu ihren Daten,

entweder komplett mit Laufwerksbuchstabe oder

beginnend mit einem einzelnen  $\sqrt{ }$ , dann wird der Pfad zusammengesetzt aus dem Share-Verzeichnis und dem Pfad aus der ini-Datei

oder den kompletten Netzwerkpfad beginnend mit " $\mathcal{N}$ ".

Der eingetragene Pfad muss existieren. Es wird dann im Ordner der Schule die Ordnerstruktur für ASDPC angelegt und fehlende Dateien aus dem Applikationspfad kopiert.

• Hier einige Beispiele:

```
[112100]
Pfad=\112100\
[158586]
Pfad=\ASD\asdpctest\
[158707]
Pfad=D:\Progs\ASDPC32\ASD\158707\
[184305]
Pfad=\\server1\schulen\184305\
```
- Sollte eine Schule mit ASDPC in der Terminal-Server Umgebung arbeiten wollen, die noch nicht in der asdpc.ini berücksichtigt ist, so wird ganz bewusst nicht automatisch ein Unterverzeichnis angelegt, sondern es wird eine Fehlermeldung ausgegeben.
- ASDPC in der Terminal-Server-Umgebung wird gestartet, indem die Programmdatei asdpc32.exe mit dem zusätzlichen Parameter ts und dem Share-Verzeichnis aufgerufen wird. Ein Aufruf ohne den Zusatz ts startet ASDPC in der stand-alone Ausführung. Die Programme "Schuleigene Auswertungen" (seauswe32.exe) und "Druckprogramm" (druck32.exe) werden ebenso aufgerufen, z.Bsp.:

**asdpc32.exe /ts /\\server1**\**... (Verzeichnis, wo sich die asdpc.ini befindet) druck32.exe /ts /\\server1**\**...**

**seauswe32.exe /ts /\\server1**\**...**

- Nach dem Start erscheint ein Authentifizierungsbildschirm. Hier trägt die Schule ihre Schulnummer sowie ihre ASD-Signatur ein. Die ASD-Signatur ist der Schule bekannt und kann jederzeit nach Anmeldung im geschützten Bereich des Bildungsportals eingesehen werden.
- Diese Version arbeitet noch mit einzelnen Access Datenbanken für die Schulen.
- Ruft eine Schule ASDPC in der Terminal-Server-Umgebung auf und ihr Unterverzeichnis ist leer, so wird eine dem bisherigen ASDPC gleiche Unterverzeichnisstruktur angelegt und die nötigen Datenbänke werden von den "Blaupausen" im Installationspfad kopiert.

Und zwar sollten sich folgende Dateien im **Share** Verzeichnis **/\server1**\... befinden:

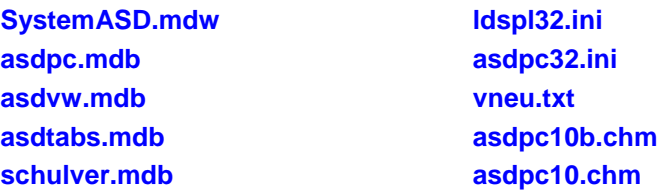

 Bei jedem Start von ASDPC in der Terminal-Server-Umgebung wird geprüft, ob im **Share-Verzeichnis** eine aktuellere Version der Datenbank asdtabs.mdb liegt als im schulspezifischen Verzeichnis. Ist dies der Fall, dann wird sie kopiert. Die asdtabs.mdb nimmt eine Sonderstellung ein, da sie nicht schulspezifisch ist (nur lesender Zugriff) aber dennoch aus Performanzgründen in den schulspezifischen Verzeichnissen steht.

## **Update ASDPC in der Terminal-Server-Umgebung**

Laden Sie sich die Update-Datei asdupd.zip herunter und entpacken Sie die Datei. Die Programm-Dateien (asdpc32.exe, druck32.exe und seauswe32.exe) werden ins ASD-Verzeichnis der Installation kopiert. Die übrigen Dateien (inklusive der beiden Dateien im Ordner "keytabs") müssen in das Share Verzeichnis **/\\server1**\ kopiert werden.

## **Update ASDPC in der Terminal-Server-Umgebung 2019!**

# Der Hinweis auf die "aktualisierung.exe" kann bei Terminal-Server Installationen ignoriert **werden. Diese Software wird nur für das Update von lokalen Installationen von ASDPC benötigt.**

### **Update ASDPC in der Terminal-Server-Umgebung 2018**

Für die eventuelle Bereitstellung eines Beratungspaketes für IT.NRW muss die Datei "sevzip30.dll" ins ASD-Verzeichnis der Installation (Verzeichnis, in dem die asdpc32.exe liegt) kopiert werden.

## **Update ASDPC in der Terminal-Server-Umgebung 2014**

Wenn gewünscht, kann jetzt der Benutzer auch eine Sicherung der Daten erstellen. Dazu muss das Programm asdpc32.exe mit dem zusätzlichen Parameter "/S" aufgerufen werden.

### **asdpc32.exe /ts /\\server1**\**... /S**

## **Update ASDPC in der Terminal-Server-Umgebung 2012**

Da das Druckprogramm in ASDPC integriert wurde, sollten alte Verknüpfungen, um das Programm zu starten, gelöscht werden.

Ebenso sollten alte Verknüpfungen für das Programm "Schuleigene Auswertungen" (seauswe32.exe) gelöscht werden. Dieses Programm wird jetzt in ASDPC über die Menü-Leiste ("Anwendung starten") gestartet.

### **Update ASDPC in der Terminal-Server-Umgebung 2011**

Da wir das Format der Online-Hilfe umstellen mussten, wird ein zusätzliches ocx benötigt, (hhctrl.ocx) das ins Systemverzeichnis kopiert und registriert werden muss.